## **Embed Microsoft Office documents using OSDC**

By specifying ['axf:image-preproc](https://www.antenna.co.jp/AHF/help/en/ahf-ext.html#axf.image-preproc)', the data specified to src for fo:external-graphic is converted to PDF using [Office](https://www.antennahouse.com/osdc-top) [Server Document Converter](https://www.antennahouse.com/osdc-top) (hereinafter abbreviated as OSDC), and the PDF is embedded in the document. This feature is available in Antenna House Formatter V7.4 or later.

On the following page, an Excel document is specified as follows:

<fo:external-graphic src="../../img/031\_INVOICE1.xlsx" axf:image-preproc="OSDC -pdfver PDF1.5" /> Effective only for Windows and Linux versions, OSDC V9.0 or later must be installed. This specified file will be embedded after conversion to PDF using OSDC.

# BILL TO:<br> **COMPANY NAME**<br> **I N V O I C E**

<YOUR COMPANY NAME>

### <YOUR OFFICE ADDRESS>

TEL:+81-787-444-5555 FAX:+81-111-222-3333

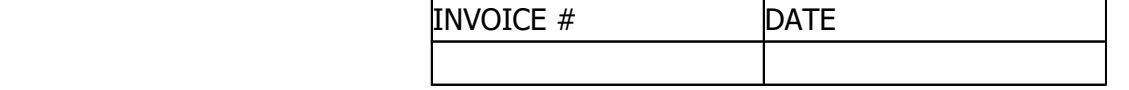

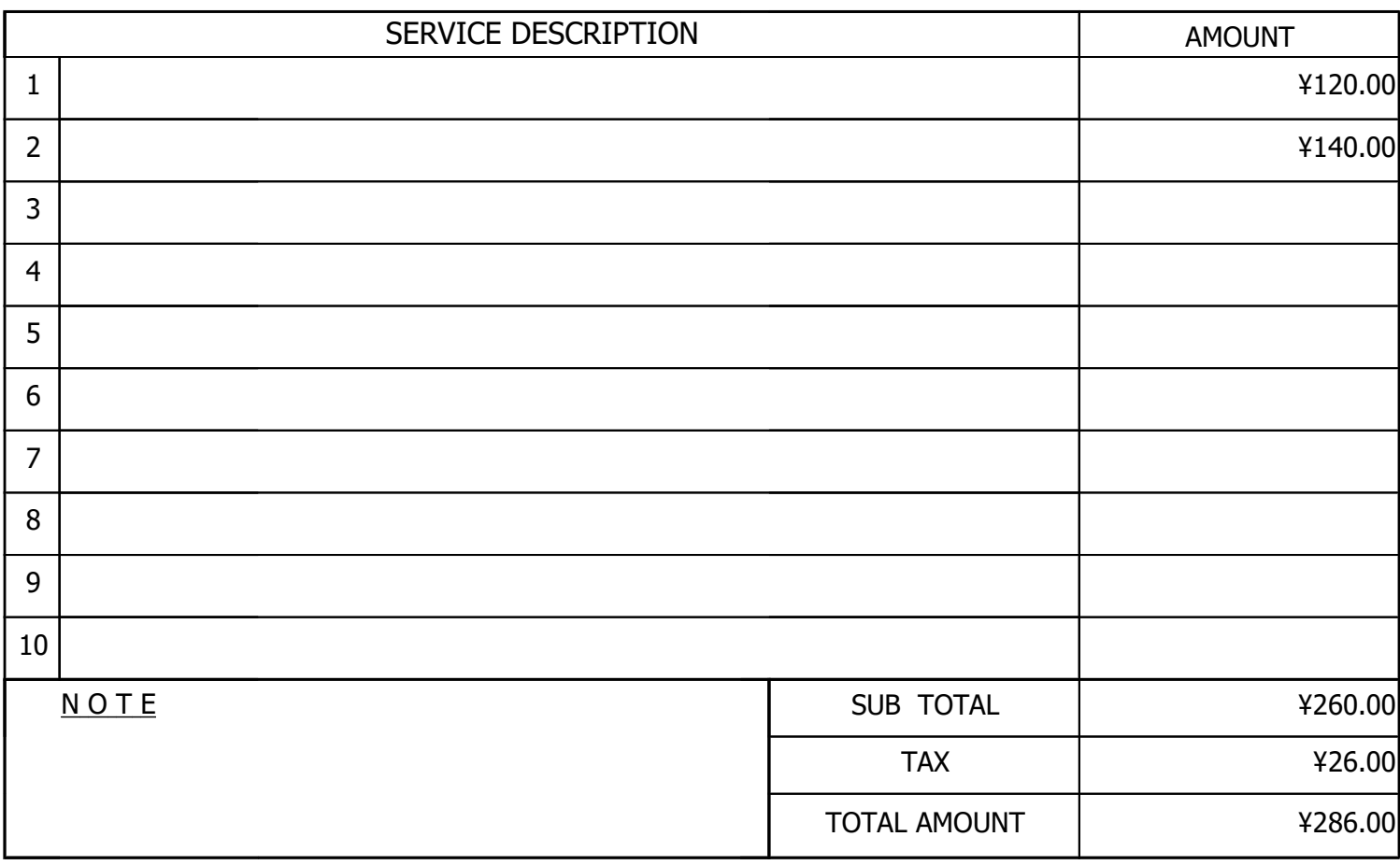

AUTHORIZED **SIGNATURE** 

> <YOUR NAME><aNOTHER AUTHORIZED PERSON'S NAME> REMITTANCE INFORMATION

BANK NAME: SWIFT CODE: ACCOUNT NO.

PAYMENT TERM

A D D R E S S :

PHONE: F A X :